# CS 261 Fall 2018

Mike Lam, Professor

Q. Why do assembly programmers need to know how to swim?

A. Because they work below C level!

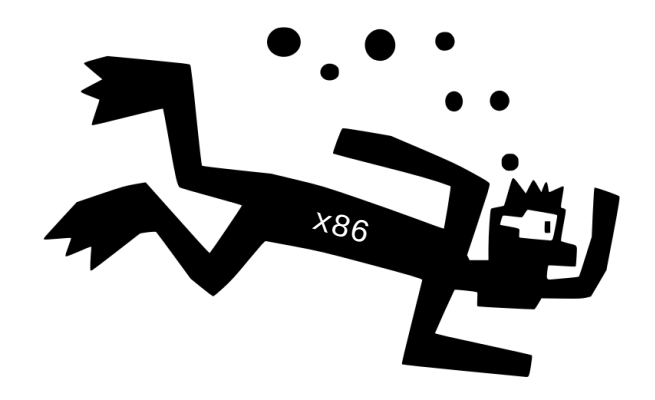

#### Y86-64 Introduction

### Projects 3 & 4: Y86-64 ISA

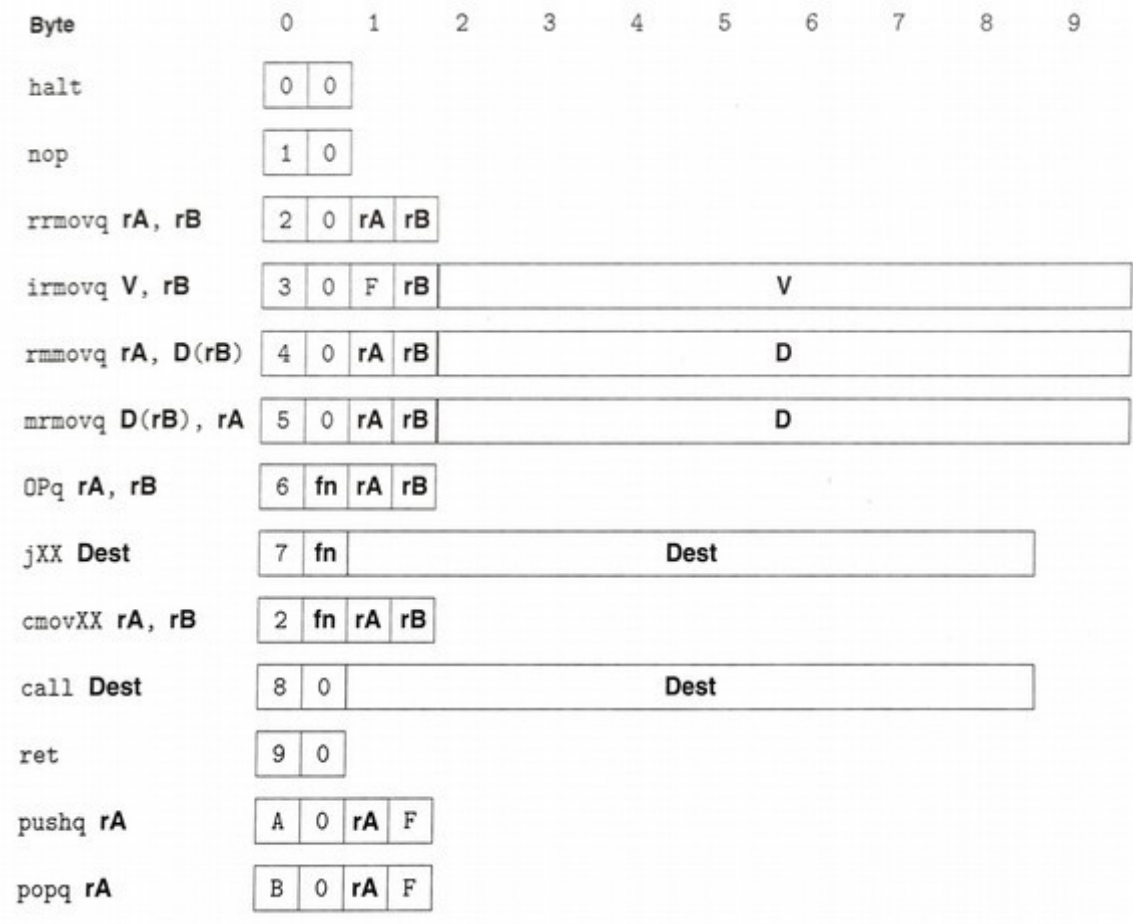

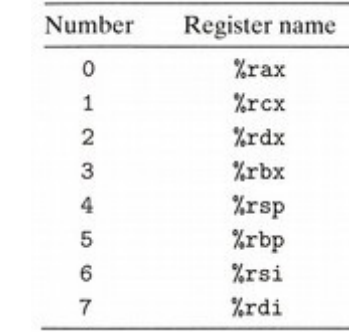

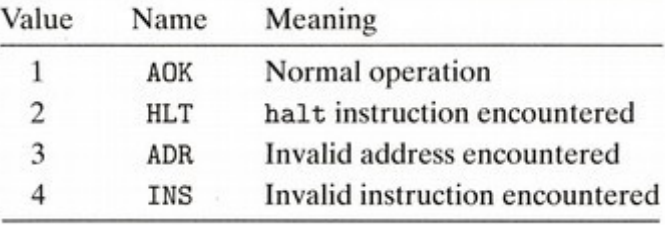

#### RF: Program registers

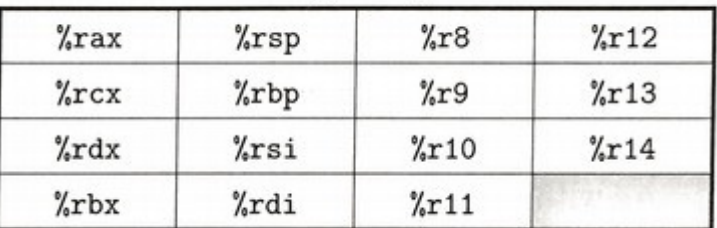

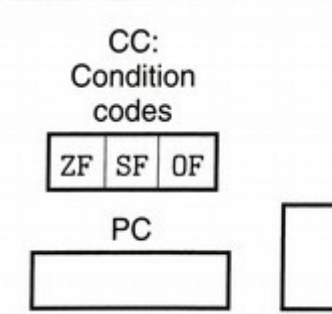

Stat: Program status

**DMEM: Memory** 

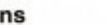

Operatio

 $jne$  7 4  $addq 6$  $jmp$  7  $\circ$  $\circ$  $jge \mid 7 \mid 5$  $jle$   $7$  $\vert$  1 subg  $6 \mid 1$  $jg$  7 6 and q  $6 \mid 2$  $7\vert 2$ jl  $xorg 6 3$ 7 3 je

**Branches** 

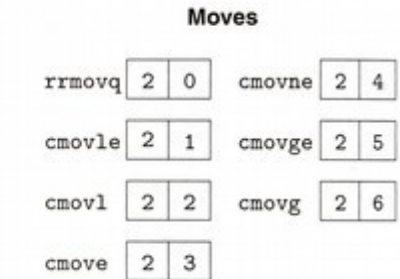

# Y86 quick reference

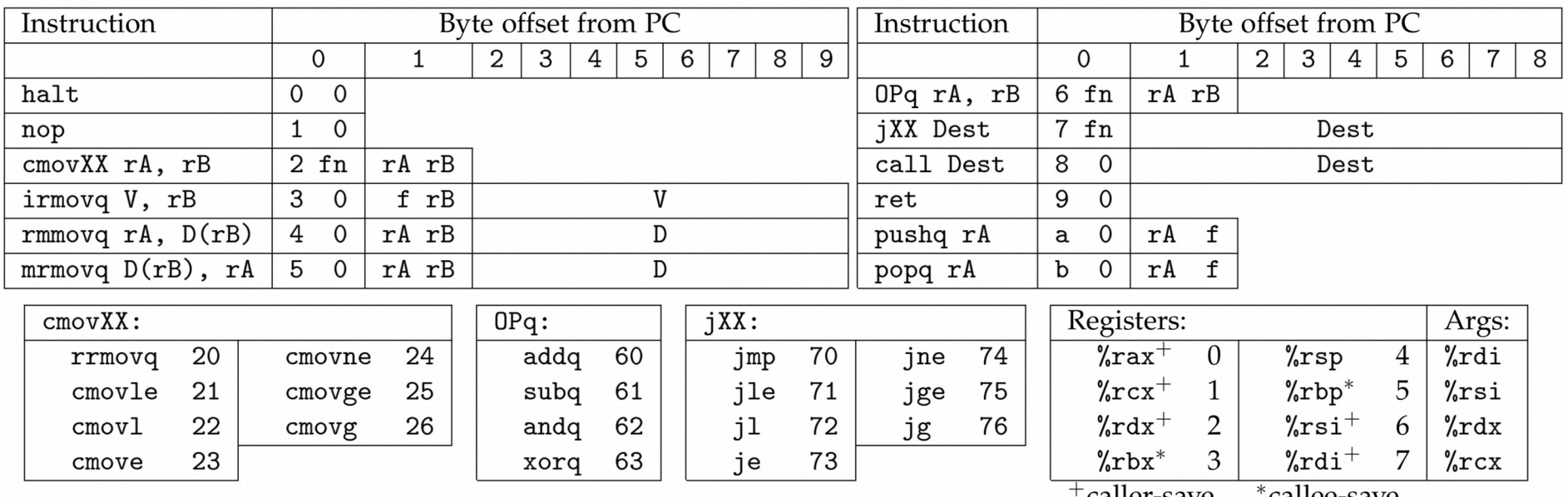

#### **Y86 Instruction Set Reference**

`callee-save caller-save

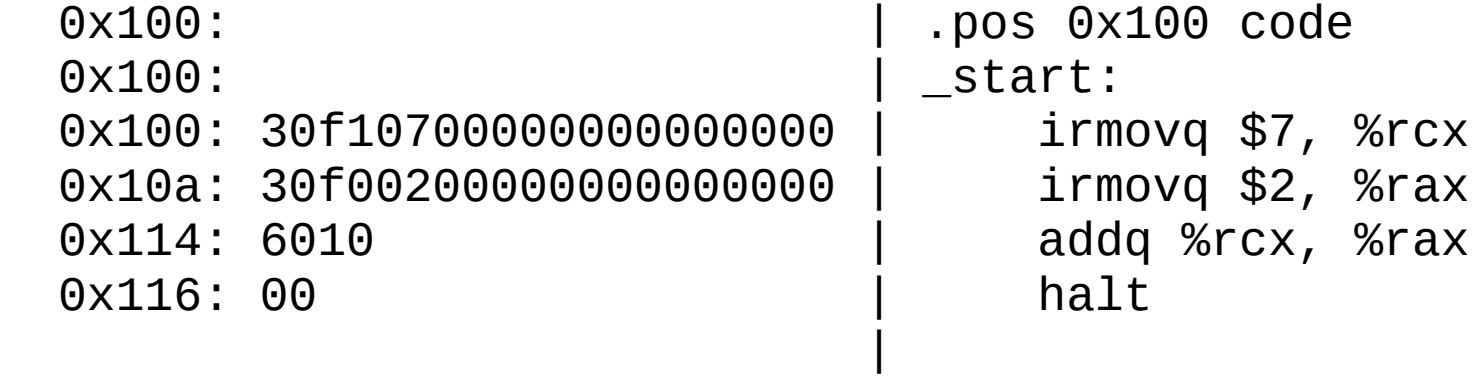

# Projects 3 & 4: Support Utilities

- Run this script: /cs/students/cs261/y86/install.sh
	- $-$  yas: Y86-64 assembler ( $\vee$ s  $\rightarrow$   $\vee$  yo and  $\omega$ )
	- **y86ref**: compiled reference solution to P3/P4
		- Use "-d" to disassemble (P3) or "-e" to execute (P4)
	- **ysim**: Y86-64 simulator (runs .yo files)
		- Use "-g" option for visual mode (must have X11 forwarding enabled; use "ssh -Y")
- These will help with P3/P4: learn to use them!
	- "yas <yourfile.ys>" to assemble code into object files
- Web-based simulator: <https://lam2mo.github.io/js-y86-64/>
	- Non-authoritative; use with caution
	- If there is a discrepancy, trust y86ref/ysim over this one

#### **Exercises**

- Write Y86-64 code to add 3 and 5 (store result in %rbx)
- Write Y86-64 code to multiply 3 and 5 (store result in %rcx)
	- HINT: add 3 to itself 5 times, or vice versa

## Differences from textbook

- Execution begins at "entry point" from MiniELF, not address zero
	- This avoids the situation of having program code at "NULL"
	- Use "\_start" label to indicate entry point in assembly
	- Use a jump if you want to run the simulator
	- Example:

```
.pos 0 code
   jmp _start
.pos 0x100 code
_start:
   <code goes here>
```
### Using the stack

- The stack must be initialized manually
	- Example:

```
.pos 0 code
   jmp _start
.pos 0x100 code
_start:
    irmovq _stack, %rsp
   <code goes here>
.pos 0xf00 stack
_stack:
```
#### Data segments

- Data should be stored in data or rodata segments
	- Retrieve address (i.e., create pointer) using labels and irmovq
		- .quad for 64-bit signed integers and . string for character strings
	- No indexed addressing mode--must do pointer arithmetic yourself!
	- Example:

```
.pos 0x100 code
_start:
    \frac{1}{2} irmovq vals, %rbx \frac{1}{2} # rbx = &vals
    mrmovq (\%rbx), *\rax \qquad # rax = *rbx
    irmovq $16, %rdi \# 16 = 8 * 2
    addq %rbx, %rdi
    mrmovq (\%rdi), \%rcx \qquad # rcx = vals[2]
.pos 0x400 data
vals:
    .quad 1
    .quad 2
    .quad 3
    .quad 4
                                        .pos 0x600 rodata
                                       my_str:
                                            .string "Hello"
```
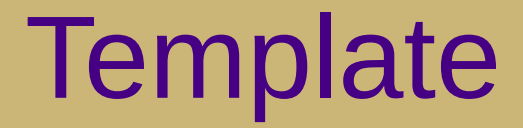

 .pos 0 code **jmp** \_start .pos 0x100 code \_start: **irmovq** \_stack, %rsp # *YOUR CODE GOES HERE* **halt** .pos 0x400 data *# YOUR DATA GOES HERE* .pos 0xf00 stack

\_stack: